Je rooster installeren op je telefoon / tablet

Als leerling kun je van de Zermelo WebApp een snelkoppeling maken op je telefoon, zodat je niet altijd via je browser je rooster hoeft te bekijken.

1. Scan de onderstaande QR-code m.b.v. de fotocamera op je telefoon en open de link van de website in je browser (http://carmelhengelo.zportal.nl)

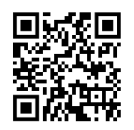

2. Voer je gebruikersnaam en je wachtwoord in gebruikersnaam = leerling nummer wachtwoord = afkorting school + leerling nummer (aan elkaar)

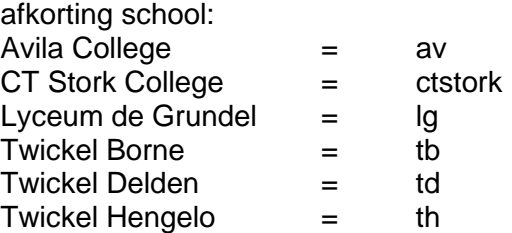

3. Zet een vinkje bij "Ingelogd blijven" (Als je *niet* hebt aangevinkt dat je ingelogd wil blijven, dan word je uitgelogd nadat je op verversen klikt)

## 4. Klik op **<Inloggen>**

5. Kies voor "WebApp"

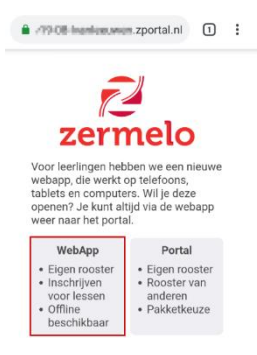

6. Sla de link op je startscherm op.

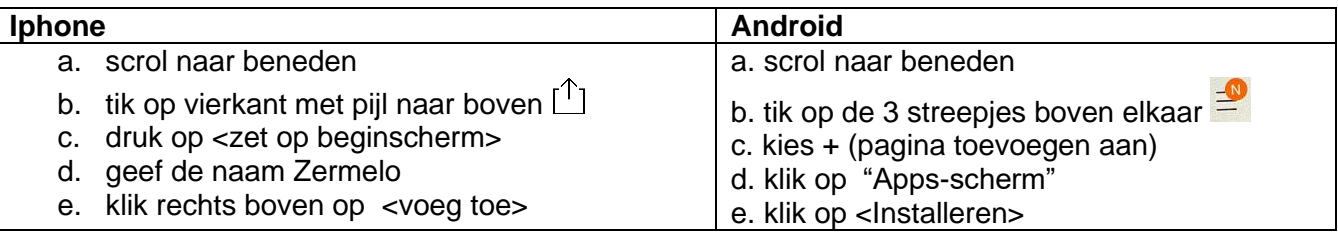

Tip!!

In de WebApp heb je, in het menu Instellingen. Heb je de mogelijkheid om de WebApp te verversen. Door te swipen, kan je van dag / week veranderen.